## Bedelsiz e-İhracat

Bedelsiz e-İhracat ile ilgili ayrıntılı bilgiye bu dokümandan ulaşılır.

Geçici ihracat faturalarının e-Fatura olarak düzenlenmesi gerektiğini belirten GİB duyurusu aşağıdaki gibidir:

- Gelir İdaresi Başkanlığı tarafından e-Fatura portalinde yapılan duyuruya göre, 13.07.2017 tarihli duyuru ile ihracat e-Faturası düzenleme zorunluluğu kapsamında e-Fatura uygulaması üzerinden düzenlenip gönderilen Bedelsiz İhracat Faturalarına GTB tarafından yazılım güncellemesi tamamlanana kadar, ihracatın aksamaması için bedelsiz ihracat faturalarının matbu (kağıt/earşiv) fatura olarak düzenlenmesine olanak tanınmıştır.
- 31.10.2017 tarihi itibariyle GTB tarafından gerekli yazılım güncellemesi yapılmış olup, canlı ortamda devreye alınmıştır. Bu kapsamda bedelsiz ihracat faturası düzenleyecek mükelleflerin e-faturada payable amount (ödenecek tutar) alanına sıfır 0 yazması ve Bilge Sistemi'nde beyanname açılırken bedelsiz alanını seçmesi gerekmektedir. Bu kapsamda 2.59 versiyonu ile beraber J-Platform ürününde "İhracat" e-Fatura senaryo tipine sahip faturaların (İhracat dosyası faturaları) "Bedelsiz" olarak oluşturulması sağlanmıştır. Oluşan bedelsiz faturalar e-Fatura olarak gönderilebilmektedir.

Program Tarafında Yapılan Geliştirmeler aşağıdadır:

"İhracat Yönetimi/Hareketler/İhracat Dosyası Faturaları/e-Dönüşüm Detayları" sekmesine Bedelsiz alanı eklenmiştir.

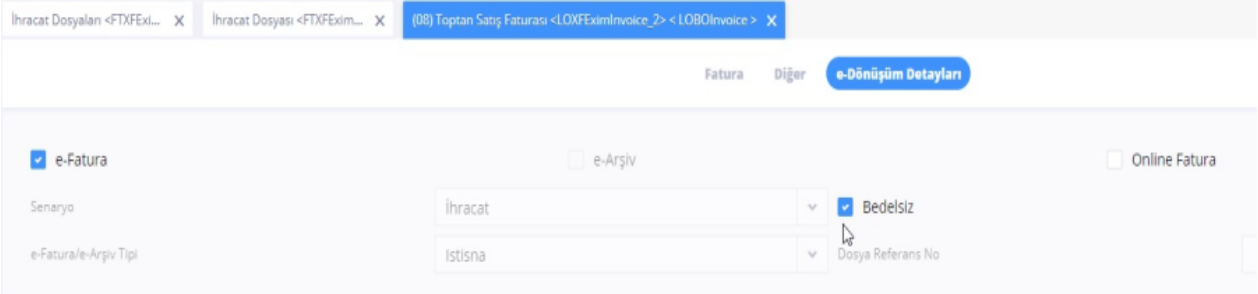

Bedelsiz alanı checkbox tipindedir ve sadece İhracat Dosyaları üzerinden açılan fatura formlarında görünmektedir. Faturanın Senaryo değeri "İhracat" olduğunda "Bedelsiz" alanına müdahale edilebilmektedir. Bedelsiz değeri işaretli faturanın toplam tutarları sıfırlanacaktır böylelikle fatura tutarı carinin bakiyesine yansımayacaktır. Satırdaki tutarlar aynen korunacaktır ve hesaplamalar devam edecektir.

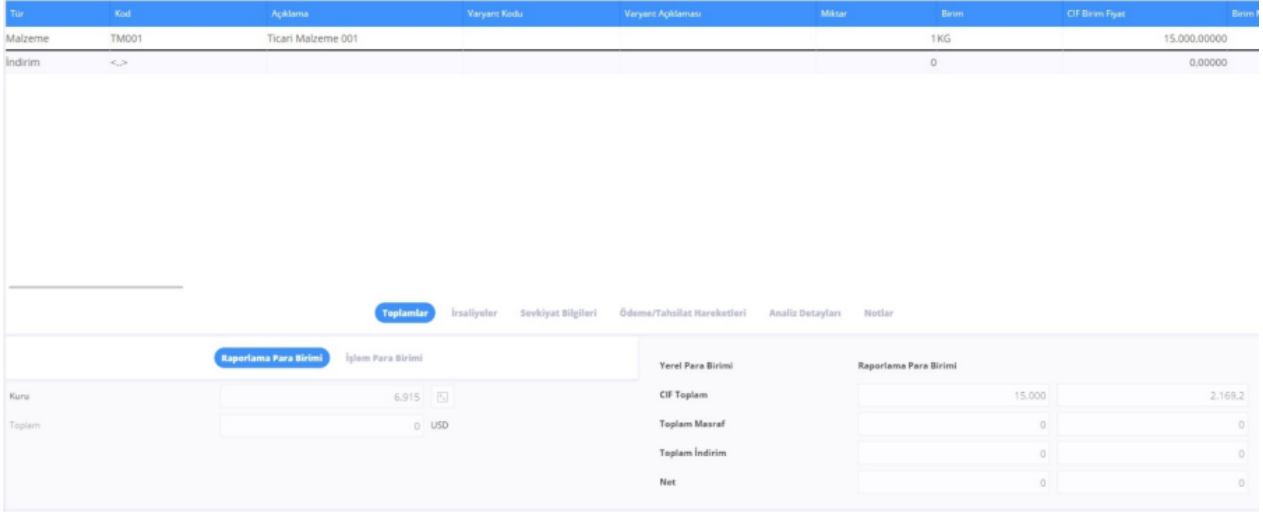

Ayrıca Gümrük Bakanlığı'na gönderilen e-faturanın görseli de aşağıdaki gibi ödenecek tutar olmadan oluşmaktadır:

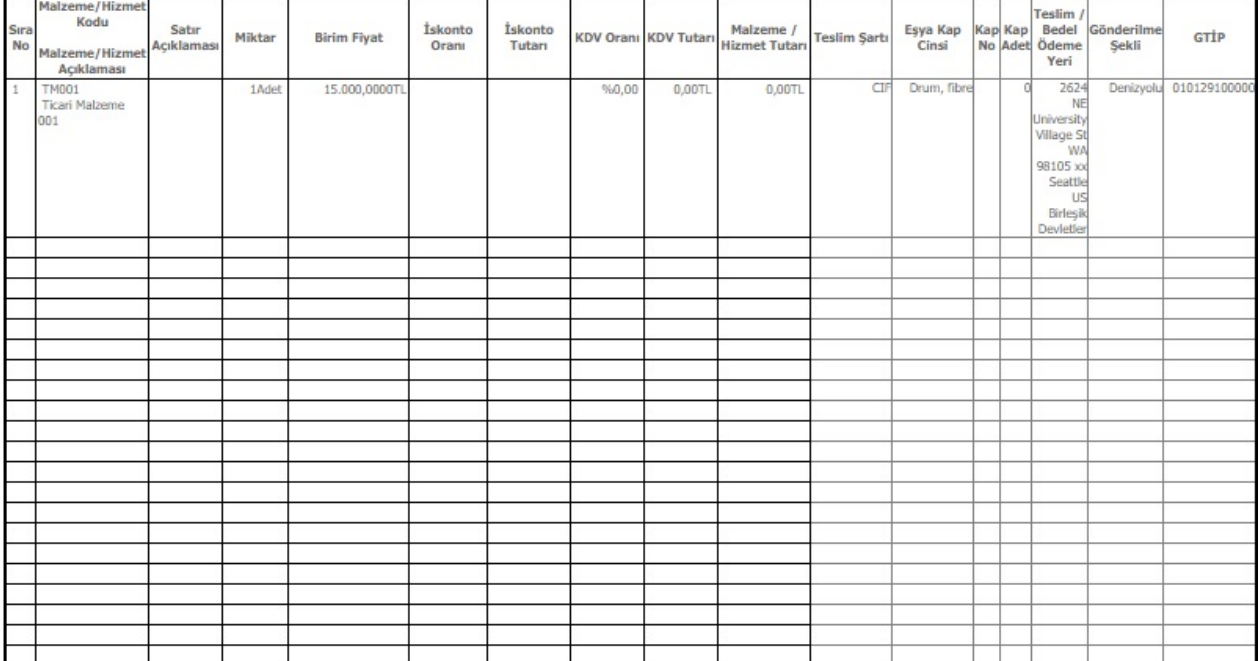

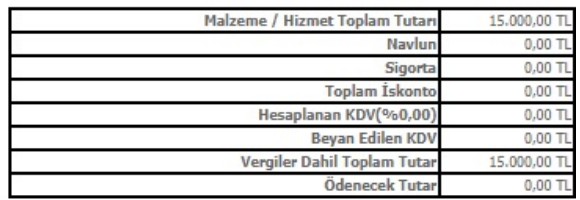